Se desiderate configurare le entrate e le uscite in modo differente, nel Master Mode possibile selezionare le seguenti opzioni:

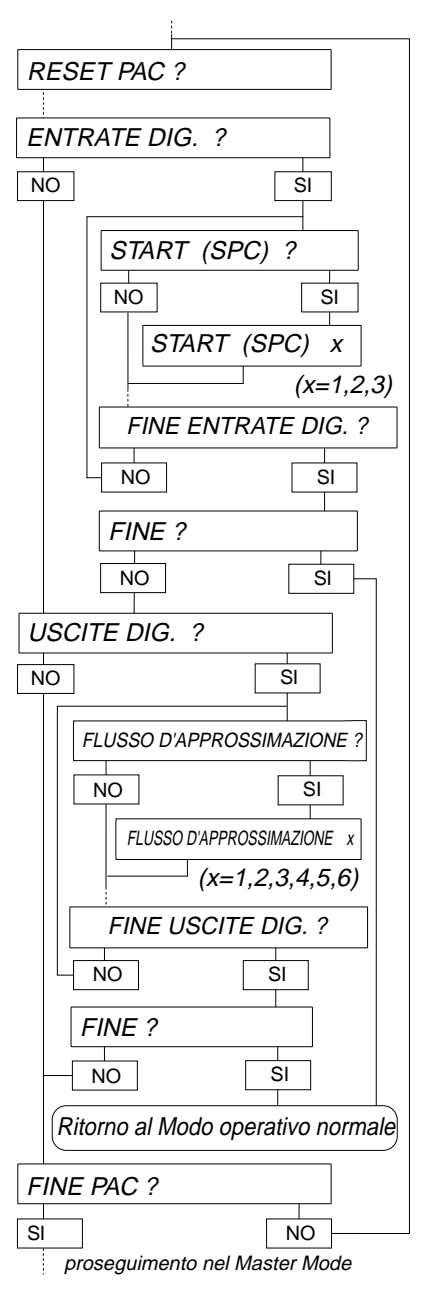

## **Entrate digitali**

- Start SPC
- Stop SPC
- Conferma
- Detrazione della tara mediante introduzione numerica
- Ugello
- Entrata 6

### **Uscite digitali**

- Flusso d'approssimazione
- Flusso fine
- Pronto
- Start
- Buono
- Non buono
- Fine dosaggio
- Uscita 2

## **Procedura**

- Nel blocco PAC del Master Mode selezionare l'opzione ENTRATE DIGITALI o USCI-TE DIGITALI. Vengono visualizzate le opzioni disponibili per l'associazione delle funzioni.
- Attivazione delle funzioni : Introdurre il numero dell'entrata o uscita desiderata e confermare con ↵.
- Disattivazione delle funzioni :
- Introdurre il numero 0 e confermare con ↵.

**2. Caratteristiche tecniche degli ingressi e delle uscite**

# **2.1 Schemi dei collegamenti**

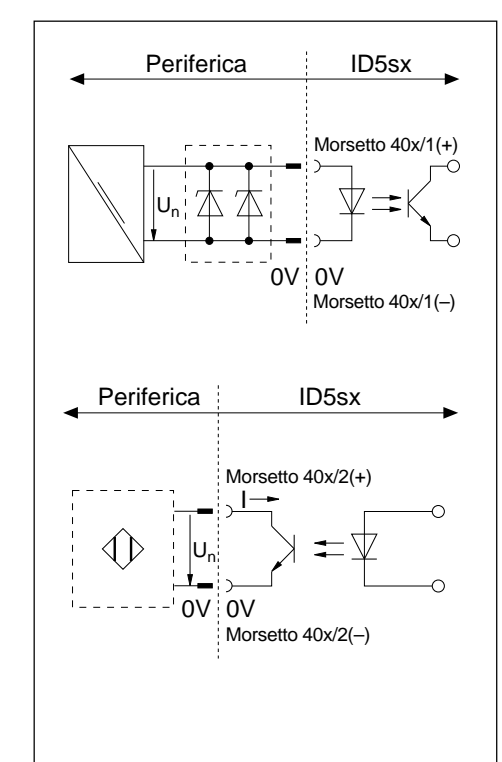

### **Ingressi a sicurezza intrinseca**

- Alimentazione esterna attraverso un alimentatore (Tensione nominale  $U_n = 12$  ... 24 V CC) e attraverso una barriera Zener
- Contatti a separazione galvanica
- $\bullet$   $\,$  U<sub>max</sub> e I<sub>max</sub> secondo lo schema dei collegamenti MMRx nelle Informazioni di installazione "Sistema di pesata antideflagrante MMRx – ID5sx"

# **Uscite a sicurezza intrinseca**

- Alimentazione esterna attraverso amplificatore di separazione Namur secondo DIN 19234
- Tensione nominale  $U_n = 7...9$  V DC Valore di chiusura  $1 \geq 1.2 \ldots 2.1$  mA Valore d'apertura  $1 < 1.2$  mA
- Contatti a separazione galvanica
- Open Collector
- $\bullet$  U<sub>max</sub> e I<sub>max</sub> secondo lo schema dei collegamenti MMRx nelle Informazioni di installazione "Sistema di pesata antideflagrante MMRx – ID5sx"

# **2.2 Assegnazioni funzionali**

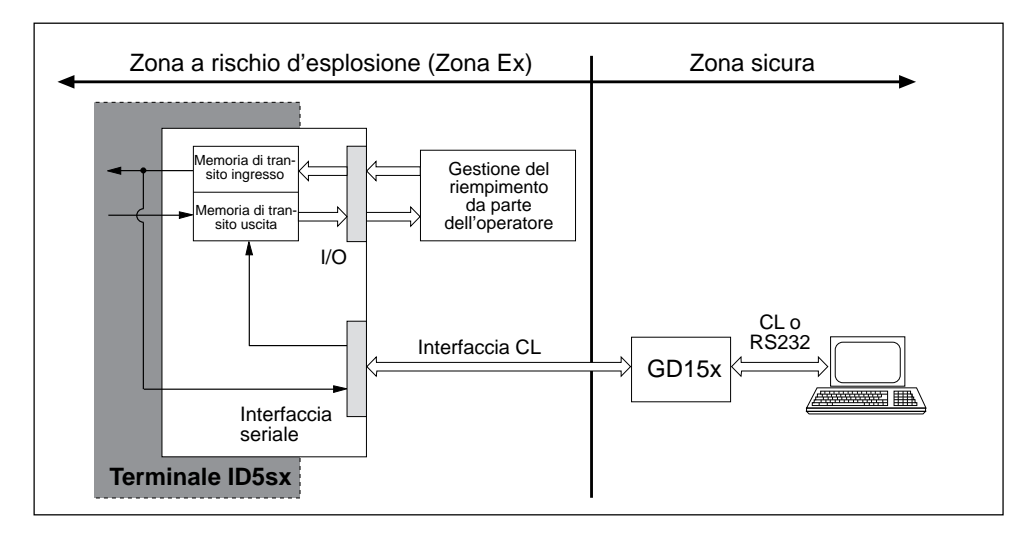

Gli ingressi possono essere letti, e le uscite possono essere configurate attraverso memorie di transito di ingresso e di uscita.

Numero del blocco applicativo per gli ingressi: 207 Numero del blocco applicativo per le uscite: 206

# **3. Entrate e uscite nell'ID5sx/DosPac**

Nel pacchetto Software ID5sx/DosPac, agli ingressi e alle uscite sono già assegnate preliminarmente funzioni (segnali); il software legge o invia segnali agli ingressi e alle uscite in modo automatico. Per gli ingressi e le uscite vale in tale contesto quanto segue:

- Funzione disattivata <sup>=</sup>"0" logico = segnale nullo (aperto)
- Funzione attivata <sup>=</sup>"1" logico = segnale valido (chiuso)

#### **Attenzione**

Le funzioni sono descritte nelle istruzioni d'uso e nelle informazioni per l'installazione dell'ID/ DosPac. Le assegnazioni funzionali descritte in quel documento non sono valide per l'impiego con l'ID5sx. Esse sono descritte nella seguente tabella. La numerazione degli ingressi e delle uscite si riferisce allo schema dei collegamenti MMRx contenuto nelle Informazioni d'installazione "Sistema di pesata antideflagrante MMRx – ID5sx".

### **Configurazione di fabbrica dell'ID5sx/DosPac**

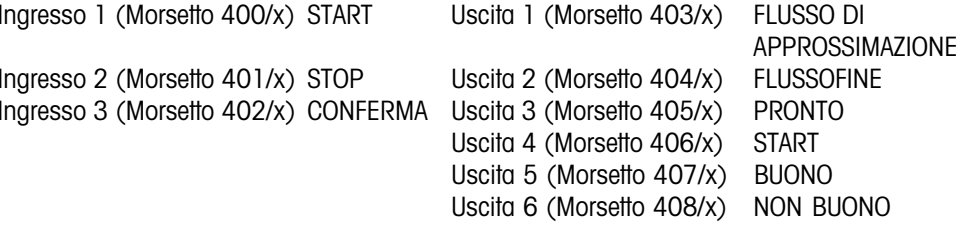

## **5. Master mode**

## **5.1 Generalità**

I parametri delle interfacce sono preimpostabili nel Master mode dell'ID5sx.

L'interfaccia CL e l'interfaccia RS232C della stessa GD15x sono preimpostate sempre agli stessi valori. Le interfacce sulla seconda GD15x possono essere configurate differentemente da queste. Per la selezione dell'interfaccia desiderata fare riferimento ai paragrafi 5.3.1 e 5.3.2.

## **Attivazione del Master mode**

Vedere istruzioni d'uso ID5.

# **5.2 Modi operativi dell'interfaccia**

L'interfacciamento della GD15x con un'apparecchiatura in zona sicura può essere configurato secondo due diversi modi operativi:

- MODO PRINT: formattazione di risultati di pesata e stampa su una stampante esterna.
- MODO INTERATTIVO: scambio di dati con un apparecchio EDP. L'apparecchio EDP pilota lo scambio dei dati attraverso istruzioni di controllo sul terminale di pesata.

## **5.3 Configurazione dell'interfaccia**

Le pagine che seguono descrivono le variazioni necessarie per l'ID5sx, da apportare alla descrizione del Master Mode per l'Opzione 089.

## **Stampa della configurazione preimpostata**

La stampa della configurazione preimpostata non è possibile attraverso la GD15x.

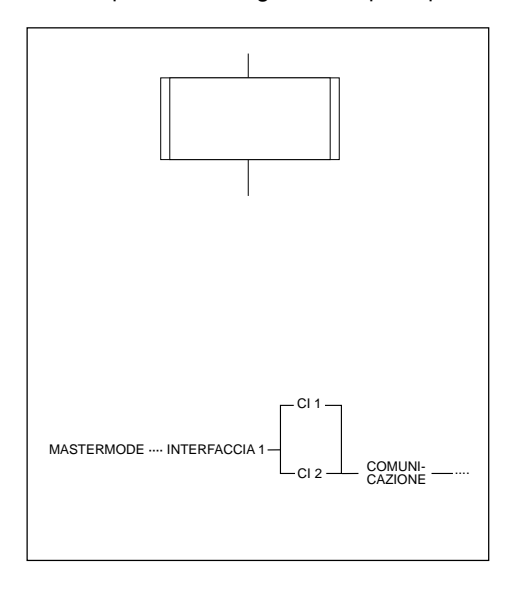

#### **Rappresentazione**

Il blocco del Master mode INTERFACCIA 1 è diviso in sottoblocchi. Le ramificazioni in un sottoblocco sono come rappresentate qui a fianco.

Per un miglior orientamento, i sottoblocchi sono numerati.

#### **Avvertenza circa la descrizione dell'interfaccia Opzione 089**

Nella descrizione dell'interfaccia Opzione 089, in basso si trova di volta in volta una riga informativa. Essa contiene tutti i sottoblocchi che sono stati selezionati con SI fino al sottoblocco rappresentato. Nell'ID5sx, per i primi 3 passi vale quanto indicato qui a fianco.

# **1. Avvertenze di sicurezza e struttura della documentazione**

#### **Interfacce disponibili**

- Il terminale di pesata ID5sx dispone di 3 ingressi e 6 uscite digitali.
- Inoltre, si possono collegare fino a due interfacce GD15x. Con ciò, sul GD15x sono disponibili di volta in volta una interfaccia CL (Current Loop da 20 mA) o un'interfaccia RS232C, per il collegamento di periferiche.
- La serie delle istruzioni d'interfaccia e la sintassi di tali istruzioni sono compatibili con quelle dell'Opzione 089.

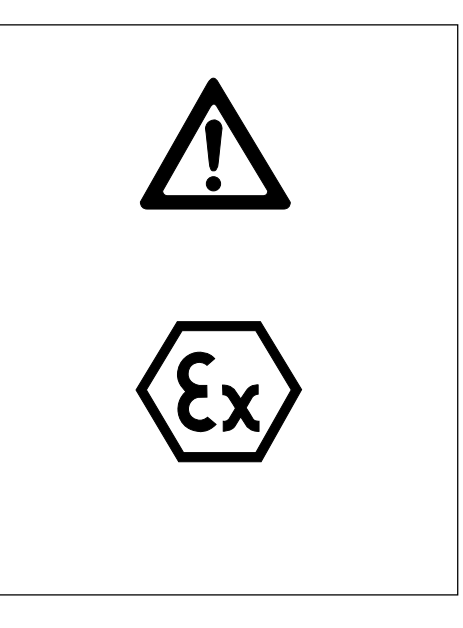

#### **Avvertenze di sicurezza**

Con riferimento alla descrizione delle interfacce relativa all'Opzione 089, consegnata insieme all'apparecchio, facciamo osservare quanto segue:

- Le informazioni fornite in quel manualetto si riferiscono ai cavi tra le interfacce CL e RS232C sull'interfaccia GD15x e l'apparecchio esterno. Esse non si riferiscono ai cavi tra l'interfaccia GD15x e il terminale di pesata.
- Per collegamenti con il terminale di pesata ID5sx fare riferimento alle informazioni per l'installazione "Sistema di pesata antideflagrante MMRx – ID5sx". Questo bollettino si riferisce in particolare al collegamento dell'interfaccia GD15x e ai collegamenti sugli ingressi e sulle uscite.

## **Nel caso dell'ID5sx/DosPac fare attenzione:**

• Nell'ID5sx sono disponibili soltanto 3 ingressi e 6 uscite. Perciò, il cablaggio indicato nelle istruzioni d'uso ID/DosPac non è applicabile in questo caso. Il cablaggio nel caso del sistema ID5sx/DosPac è descritto nel capitolo 3 delle presenti istruzioni d'uso. Per l'associazione delle funzioni alle 3 entrate si può scegliere tra 6 possibilità; le possibilità di associazione della funzione sono 8 nel caso delle 6 uscite.

## **Documentazione circa gli ingressi e le uscite**

La documentazione circa gli ingressi e le uscite è contenuta nelle presenti istruzioni d'uso.

#### **Documentazione circa le interfacce CL e RS232C**

La documentazione circa le interfacce CL e RS232C è essenzialmente contenuta nella descrizione dell'interfaccia Opzione 089 Mettler MultiRange consegnata unitamente alla presente. Si richiama specificamente l'attenzione sulle differenze descritte di seguito:

- Tutti i riferimenti ad altre istruzioni d'uso non sono più validi. Unica eccezione in tutto il manualetto: il riferimento a pagina 11 al bollettino di informazioni tecniche (TIB) "L'interfaccia Mettler CL". Questo riferimento rimane valido.
- Capitolo 1 "Introduzione"
	- Contrariamente al caso dell'Opzione 089, nel caso della GD15x si può impiegare a scelta soltanto un'interfaccia CL o soltanto un'interfaccia RS232C.
- Capitolo 2 "Installazione"
	- L'intero capitolo non è valido per l'ID5sx.
	- Per l'interfaccia dati nell'ID5sx non è necessario eseguire operazioni di montaggio.
	- La commutazione dell'interfaccia CL nella GD15x è descritta nelle presenti istruzioni d'uso al Capitolo 2.
- Capitolo 3 "Caratteristiche tecniche"
	- All'atto del collegamento dell'interfaccia CL, fare attenzione alle informazioni fornite nel foglio verde di correzioni circa l'Opzione 089.
	- Fare attenzione alle avvertenze di sicurezza.
	- Sezione 3.5 "Memoria di transito di trasmissione (Transmit-Buffer)". Alle "memorie di transito di trasmissione" si deve fare riferimento come blocchi applicativi 103 (1. GD15x, CI1) o 104 (2. GD15x, CI2). Per l'assegnazione 1. GD15x – 2. GD15x fare riferimento allo schema dei collegamenti fornito nelle informazioni d'installazione MMRx – ID5sx.
- Capitolo 4 "Serie di istruzioni"
	- La serie delle istruzioni è stata ampliata con l'inserimento delle istruzioni per gli ingressi e le uscite. Queste istruzioni sono trattate nel Capitolo 4 delle presenti istruzioni d'uso.
	- L'utilizzo della stampante GD46 non è possibile, poiché questa periferica non può essere collegata all'ID5sx.
	- La serie delle istruzioni, nel caso delle istruzioni di controllo della stampante, opera senza variazioni rispetto alla tabella dei codici ISO 646-1973.
	- Prestazioni, formato delle istruzioni e formato delle risposte delle istruzioni di controllo della stampante dipendono dalla stampante collegata.
	- La serie delle istruzioni non contiene alcuna particolare istruzione per un segnale acustico.
- Capitolo 5 "Master mode"
	- Pagine 57-61: la rappresentazione viene sostituita dal Capitolo 5 contenuto nelle presenti istruzioni d'uso. Per l'assegnazione 1. GD15x – 2. GD15x vedere lo schema dei collegamenti nelle Informazioni d'installazione MMRx – ID5sx.
- Pagine 62-80: fare attenzione alla avvertenza circa le righe Info all'inizio della sezione 5.3 nelle presenti istruzioni d'uso.

#### **Avvertenze :**

- In caso d'introduzioni errate, viene visualizzato il messaggio d'errore NON AMMESSO. Ripetere l'introduzione.
- Controllate tutti gli ingressi e uscite, per accertarvi che non vi siano precedenti associazioni di funzioni memorizzate. Per un'entrata o un'uscita, sono possibili associazioni doppie.
- Dopo l'uscita dal Master Mode, le impostazioni effettuate sono memorizzate con protezione contro i guasti di rete.
- Con l'opzione RESET PAC le funzioni attribuite alle entrate/uscite digitali possono essere resettate alle associazioni di fabbrica.
- Alcune applicazioni dell'ID/DosPac richiedono una seconda Option 084. Questo non possibile nel caso dell'ID5sx. I relativi blocchi del Master Mode non sono visualizzati nell'ID5sx/DosPac.

## **4. Istruzioni riguardanti gli ingressi e le uscite nella serie di istruzioni**

## **Lectura dagli ingressi**

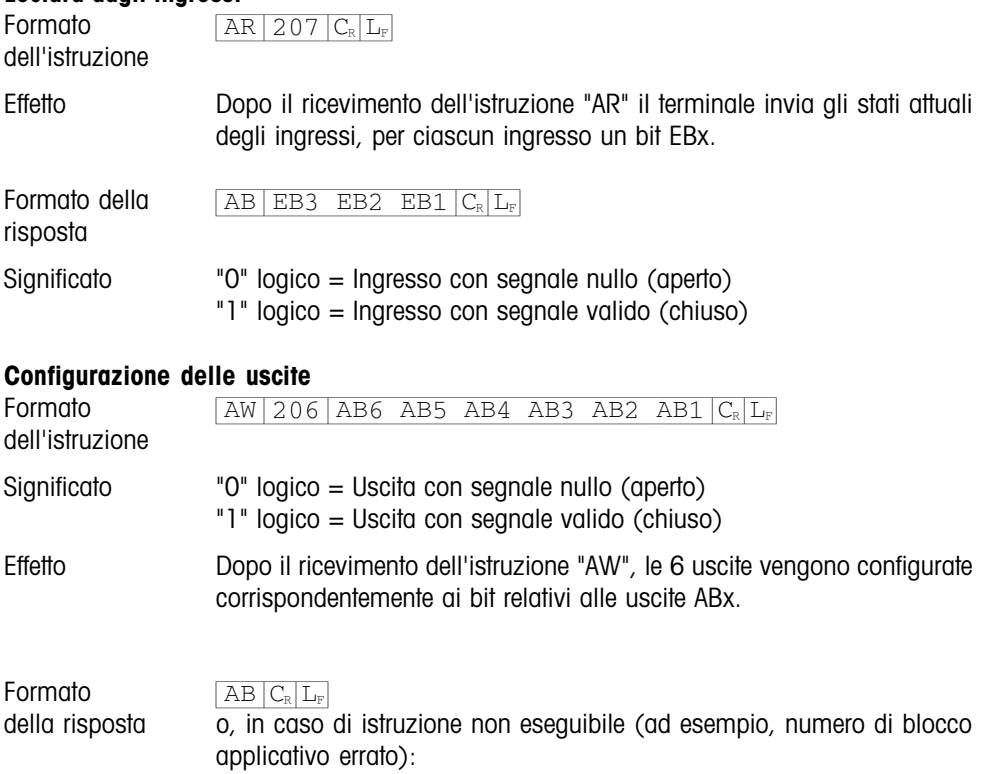

 $ES|C_R|L_F$ 

7

**Istruzioni d'uso Descrizione delle interfacce**

**METTLER TOLEDO MultiRange Terminale di pesata ID5sx**

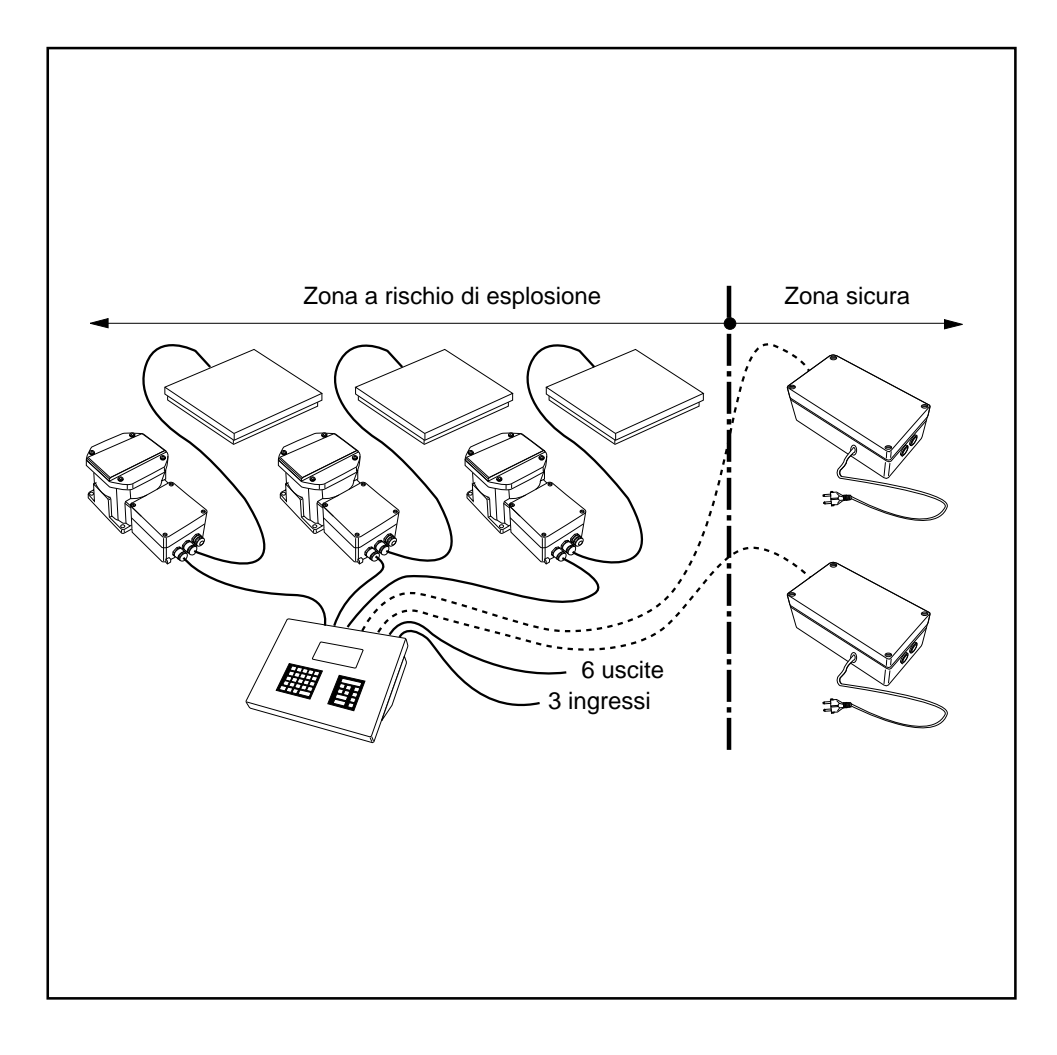

**METTLER** 

*TOLEDO* 

**Mettler-Toledo (Albstadt) GmbH,** D-72458 Albstadt, Germany, Tel. (0 74 31) 14-0, Fax (0 74 31) 14-232

- **A Mettler-Toledo Ges.m.b.H.,** 1100 Wien, Tel. (01) 604 19 80, Fax (01) 604 28 80
- **AUS Mettler-Toledo Ltd.,** Port Melbourne, Tel. (3) 9646 4551, Fax (3) 9645 3935
- **B N.V. Mettler-Toledo S.A.,** 1651 Lot, Tél. (02) 3340211, Fax (02) 3781665
- **CH Mettler-Toledo (Schweiz) AG,** 8606 Greifensee, Tel. (01) 944 45 45, Fax (01) 944 45 10
- **CN Mettler-Toledo (Shanghai) Ltd.,** Shanghai 200233, Tel. (21) 470 3932, Fax (21) 470 3351
- **D Mettler-Toledo GmbH,** 35353 Giessen 11, Tel. (0641) 507-0, Fax (0641) 5 29 51
- **DK Mettler-Toledo A/S,** 2100 Copenhagen Ø, Tel. (39) 29 04 00, Fax (39) 29 04 26
- **E Mettler-Toledo S.A.E.,** 08038 Barcelona, Tel. (93) 223 22 22, Fax (93) 223 02 71
- **F Mettler-Toledo s.a.,**  $78220$  Viroflay, Tél. (1)  $30\overline{97}$  17 17, Fax (1)  $30\overline{97}$  16 16<br>**HK Mettler-Toledo PacRim Ltd..** Kowloon, Hongkong, Tel. 724 23 48, Fax 724 23 4
- **HK Mettler-Toledo PacRim Ltd.,** Kowloon, Hongkong, Tel. 724 23 48, Fax 724 23 49<br>**I Mettler-Toledo S.p.A.**, 20026 Novate Milanese, Tel. (02) 33332.1, Fax (02) 35 62
- **I Mettler-Toledo S.p.A.,** 20026 Novate Milanese, Tel. (02) 33332.1, Fax (02) 35 62 973
- **J Mettler-Toledo K.K.,** Takarazuka 665, Tel. 797 74 2406, Fax 797 74 2641
- **N Mettler-Toledo A/S,** 1008 Oslo 10, Tel. (22) 30 44 90, Fax (22) 32 70 02
- **NL Mettler-Toledo B.V.,** 4000 HA Tiel, Tel. (03440)11311\*, Fax (03440) 20530
- **S Mettler-Toledo AB,** 120 08 Stockholm, Tel. (08) 702 50 00, Fax (08) 642 45 62
- **SGP Mettler-Toledo (S.E.A.) Pte. Ltd.,** Singapore 139944, Tel. 0065 778 67 79, Fax 0065 778 66 39
- **TH Mettler-Toledo (Thailand),** Bangkok 10310, Tel. 719 64 80-87, Fax 719 64 79
- **UK Mettler-Toledo Ltd.,** Leicester, LE4 lAW, Tel. (0116) 235 7070, Fax (0116) 236 6399
- **USA Mettler-Toledo Inc.,** Worthington, Ohio 43085, Tel. (614) 438-4511, Fax (614) 438-4755
- **USA Mettler-Toledo, Inc.,** Hightstown, NJ 08520-0071, Tel. (609) 448-3000, Fax (609) 586-5451
- For all other countries: **Mettler-Toledo AG, VI,** 8606 Greifensee, Tel. 01/944 22 11, Fax 01/944 31 70

Con riserva di apportare modifiche tecniche © 06/96 Mettler-Toledo (Albstadt) GmbH Printed in Germany 506544A

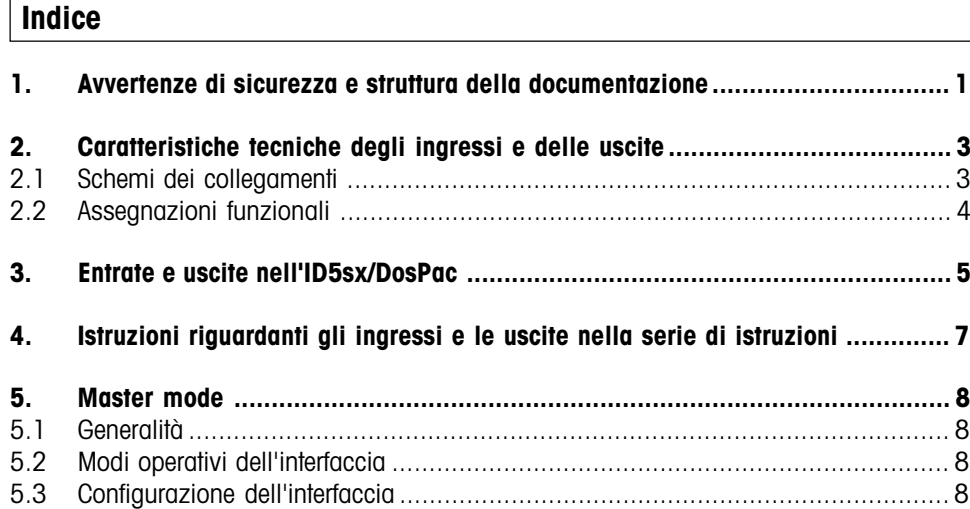

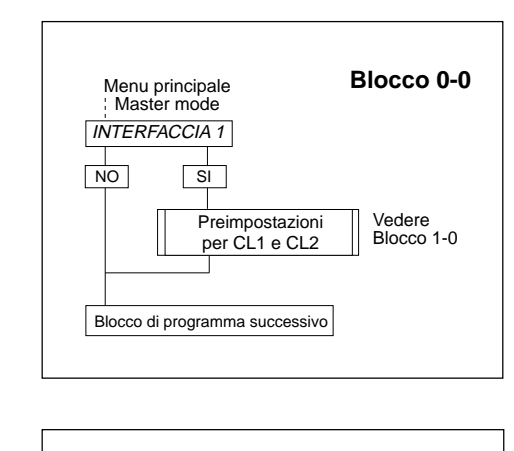

eimpostazione dell'interfaccia sulla prima GD15x

Preimpostazione dell'interfaccia sulla seconda GD15x

Codice errato

CL 1 ?

**CODE** 

 $\Box$   $\Box$ 

dal blocco 0-0

 $\frac{1}{|N|}$   $\frac{1}{|S|}$ 

 $\frac{1}{|N|}$  SI

FINE INTERFACCIA ?  $\overline{N}$   $\overline{S}$   $\overline{S}$ 

Ritorno al Blocco 0-0

FINE ?  $\overline{NO}$   $\overline{SI}$ 

 $CL2?$ 

#### **5.3.1 Selezione dell'interfaccia**

Per la configurazione delle interfacce CL1 e CL2, selezionare "INTERFACCIA 1".

### **5.3.2 Selezione della GD15x**

Con l'ID5sx si possono collegare due GD15x, corrispondentemente definite come "prima" e "seconda" GD15x nello schema dei collegamenti MMRx (vedere informazioni per l'installazione "Sistema di pesata antideflagrante MMRx – ID5sx), è necessario quindi effettuare una selezione.

Prima della selezione della GD15x, inserire il codice d'accesso.

Le seguenti introduzioni in questo sottoblocco determinano quale GD15x avrà le interfacce configurate.

- CL 1 Seleziona le interfacce della prima GD15x (morsetti 203/x e 204/x).
- CL 2 Seleziona le interfacce della seconda GD15x (morsetti 205/x e 206/x).

I paragrafi 5.3.3 e seguenti nella descrizione dell'interfaccia Opzione 089 sono eguali per entrambe le GD15x. Non esiste un blocco di programma RS232.

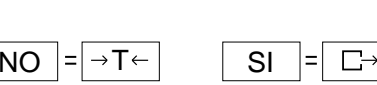

Modo operativo normale

**Blocco 1-0**

ACCESSO NEGATO Blocco successivo del Master mode

> Vedere Blocco 2-0

Vedere Blocco 2-0